## **[Parametry historyczności](https://pomoc.comarch.pl/mobile/pl/cee/20230/index.php/knowledge-base/parametry-historycznosci/)**

**[Pobieraj dokumenty z systemu]** – parametr wprowadza możliwość pobierania dokumentów z systemu ERP. Obecnie dotyczy to zamówień sprzedaży i ofert sprzedaży wystawionych na kontrahentów, których opiekunem jest zalogowany w aplikacji użytkownik. Opis konfiguracji znajduje się [TUTAJ.](https://pomoc.comarch.pl/mobile/pl/cee/index.php/knowledge-base/pobieranie-dokumentow-historycznych-konfiguracja/)

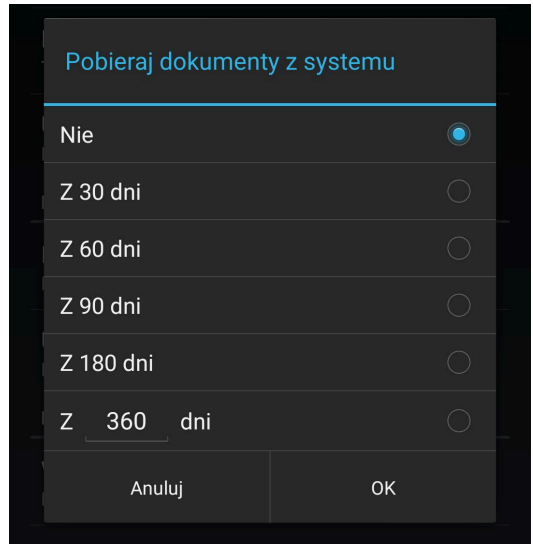

Konfiguracja aplikacji Comarch Mobile, ustawienia pobierania dokumentów z systemu

Uwaga

 Aby parametr *Pobieraj dokumenty z systemu* był widoczny w Comarch Mobile, należy wcześniej wykonać konfigurację opisaną [TUTAJ](https://pomoc.comarch.pl/mobile/pl/cee/index.php/knowledge-base/pobieranie-dokumentow-historycznych-konfiguracja/)

Wskazówka

Dzięki temu parametrowi Przedstawiciel handlowy ma dostęp do wszystkich transakcji sprzedażowych zarejestrowanych dla swoich kontrahentów, które zostały zarejestrowane przez zalogowanego operatora i innych pracowników firmy. Domyślną opcją ustawioną dla elementu *Pobieraj dokumenty z systemu* jest opcja *Nie*. W celu pobrania dokumentów z określonej liczby dni należy po zatwierdzeniu wyboru wykonać synchronizację.

## Uwaga

Zmiana liczby dni w trakcie używania aplikacji nie powoduje usunięcia dokumentów, które zostały już pobrane do aplikacji przed zmianą opcji.

## **Uwaga**

Jeśli w aplikacji jest ustawiony parametr pobierania, np. z ostatnich 30 dni, a następnie pobieranie zostanie wyłączone w systemie CEE lub Comarch Zarządzanie, a później ponownie włączone, to po ponownym włączeniu parametru w Comarch Mobile będzie ustawione domyślne na "Nie" przy pobieraniu dokumentów historycznych.

**[Usuwaj obiekty]** – parametr umożliwia usuwanie historycznych obiektów z bazy danych aplikacji Comarch Mobile. Usuwane są m.in. wystawione przez przedstawiciela dokumenty. W ustawieniach aplikacji użytkownik może wybrać, po jakim okresie elementy mają być usuwane z aplikacji.

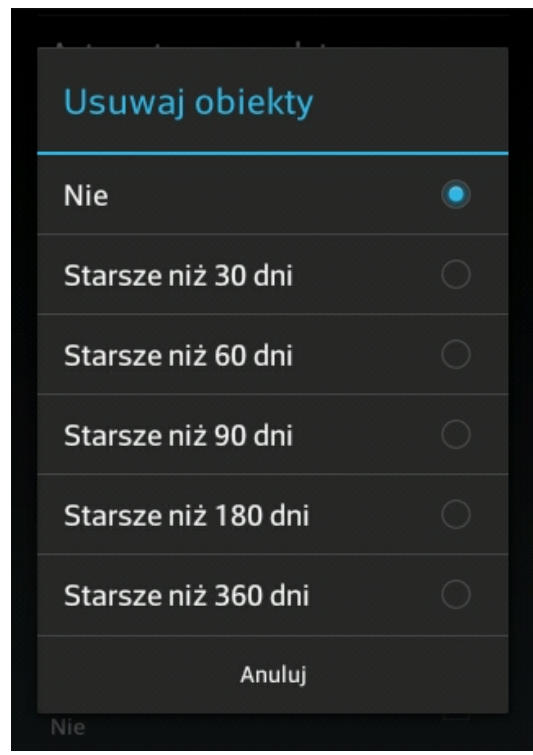

Konfiguracja aplikacji

Comarch Mobile, ustawienia usuwania starych obiektów

Domyślną opcją ustawioną dla elementu *Usuwaj obiekty* jest opcja *Nie*. W celu usunięcia dokumentów z określonej liczby dni należy po zatwierdzeniu wyboru wykonać synchronizację.

Uwaga

Aktualnie opcja *Usuwaj obiekty* dotyczy dokumentów pobranych z systemu ERP.